# **PDE Project Course**

 $\bullet$ 

#### *4. An Introduction to DOLFIN*

#### Anders Logg

logg@math.chalmers.se

Department of Computational Mathematics

PDE Project Course 02/03 – p. 1/54

# **Lecture plan**

- Overview
- Automatic assembling
- Access levels
- •• Input / output
- •• Organisation of the code

# Overview

ó

 $\bullet$ 

PDE Project Course 02/03 – p. 3/54

### **Introduction**

- An adaptive finite element solver for PDEs
- Written by people at the Department of Computational Mathematics (Hoffman/Logg)
- Written in C++
- •• Only a solver. No grid generation. No visualisation.
- Licensed under the GNU GPL
- http://www.phi.chalmers.se/dolfin

# **GNU and the GPL**

- Makes the software free for all users
- Free to modify, change, copy, redistribute
- Derived work must also use the GPL license
- Enables sharing of code
- •Simplifies distribution of the program
- Linux is distributed under the GPL license
- See http://www.gnu.org

#### **Features**

- 3D or 2D
- Automatic assembling
- Tetrahedrons or triangles
- Linear elements
- •Algebraic solvers: LU, GMRES, CG
- • Missing: mesh refinement, adaptivity, multi-grid

#### **DOLFIN examples**

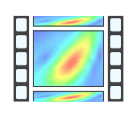

Start movie 1 (driven cavity, solution) Start movie 2 (driven cavity, dual) Start movie 3 (driven cavity, dual) Start movie 4 (bluff body, solution) Start movie 5 (bluff body, dual) Start movie 6 (jet, solution)

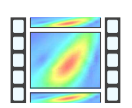

Start movie 7 (transition to turbulence)

#### **Internal structure**

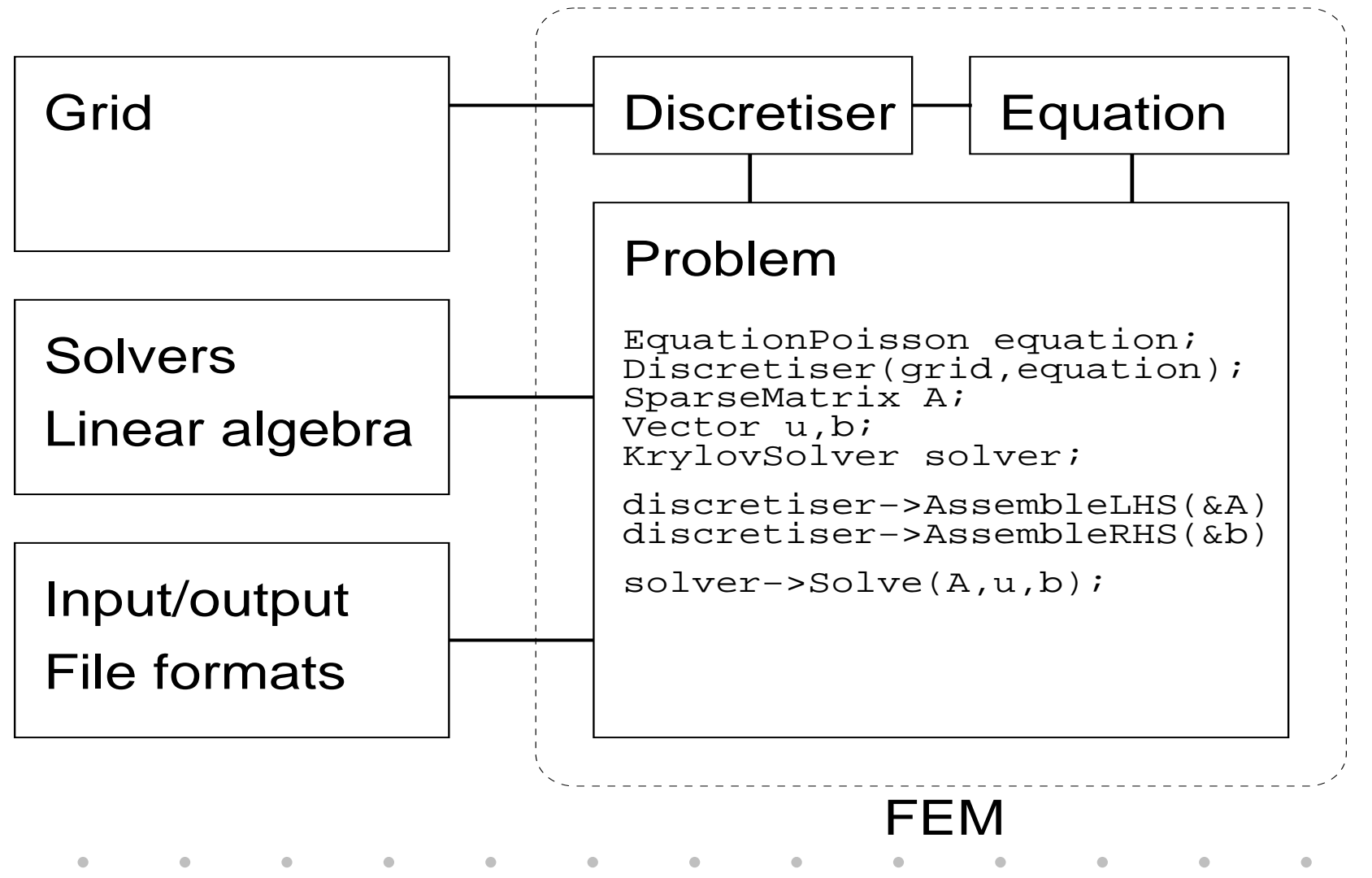

PDE Project Course 02/03 – p. 8/54

ó

 $\bullet$ 

PDE Project Course 02/03 – p. 9/54

#### **The finite element**

Following Ciarlet and Brenner-Scott, <sup>a</sup> finite element  $(K,\mathcal{P},\mathcal{N})$  is defined by

- 1. A domain  $K\subseteq \mathbb{R}^N$  with piecewise smooth boundary, typically <sup>a</sup> triangle or <sup>a</sup> tetrahedron;
- 2. A finite-dimensional space  ${\mathcal P}$  of functions on  $K$  together with a set of basis functions (the shape functions);
- 3. A basis  $\mathcal{N}=\{N_1,N_2,\ldots,N_k\}$  for the dual space  $\mathcal{P}^*$  (the degrees of freedom).

### **The finite element: implementation**

 $\bullet$ 

 $\qquad \qquad \blacksquare$ 

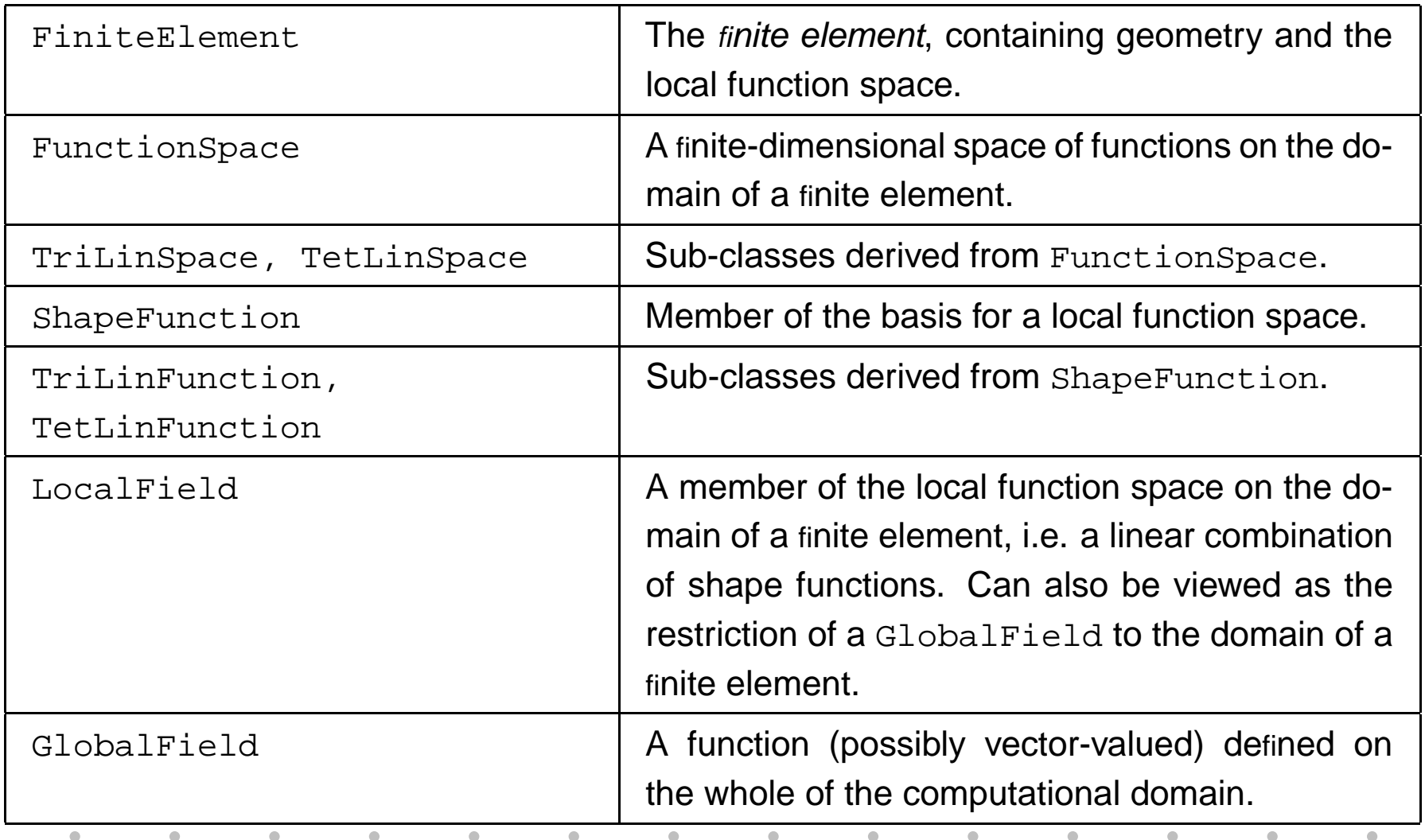

- Automatic assembling is handled by operator overloading.
- The symmetric binary operator '\*' is defined for the following classes:
	- $*:\mathtt{ShapeFunction}\times\mathtt{ShapeFunction}\;\to\;\;\mathtt{real}$
	- $*:\mathtt{ShapeFunction}\times\mathtt{real}\longrightarrow\mathtt{real}$
	- $*:\mathtt{ShapeFunction}\times\mathtt{LocalField}\hspace{2em}\rightarrow\hspace{2em}\mathtt{real}$
	- $* : \mathtt{LocalField} \times \mathtt{LocalField} \longrightarrow$  $\rightarrow$  real
	- $* : \mathtt{LocalField} \times \mathtt{real} \longrightarrow$  $\rightarrow$  real

For two  ${\tt ShapeFunctions}$  v and  ${\tt w},$  representing two shape functions  $v$  and  $w$  on  $K,$  the operator '\*' is defined by

$$
\mathbf{v} \star \mathbf{w} = \frac{1}{|K|} \int_{K} v \cdot w \, dx,\tag{1}
$$

$$
a * v = \frac{1}{|K|} \int_{K} \alpha \cdot v \, dx,\tag{2}
$$

where  $\left\vert K\right\vert$  is the volume (area) of the domain  $K$ and a represents the real number  $\alpha.$ 

 $\bullet$ 

$$
\dot{u} - \nabla \cdot (c\nabla u) = f
$$

$$
\int_{\Omega} \left( \frac{U^n - U^{n-1}}{k_n} \right) v \, dx + \int_{\Omega} c(\cdot, t_n) \nabla U^n \cdot \nabla v \, dx = \int_{\Omega} f(\cdot, t_n) v \, dx
$$

(u\*v-up\*v)/k <sup>+</sup> <sup>c</sup>\*(u.dx\*v.dx+u.dy\*v.dy+u.dz\*v.dz)

PDE Project Course 02/03 – p. 14/54

 $\bullet$ 

Exact evaluation of integrals for linear elements on triangles and tetrahedrons:

$$
\frac{1}{|K|} \int_{K} \lambda_{1}^{m_{1}} \lambda_{2}^{m_{2}} \lambda_{3}^{m_{3}} dx = \frac{2 \cdot m_{1}! m_{2}! m_{3}!}{(m_{1} + m_{2} + m_{3} + 2)!}
$$
  
\na \* v =  $\frac{1}{|K|} \int_{K} \alpha \lambda_{i} dx = \alpha/3$   
\n $\frac{1}{|K|} \int_{K} \lambda_{1}^{m_{1}} \lambda_{2}^{m_{2}} \lambda_{3}^{m_{3}} \lambda_{4}^{m_{4}} dx = \frac{3! \cdot m_{1}! m_{2}! m_{3}! m_{4}!}{(m_{1} + m_{2} + m_{3} + m_{4} + 3)!}$   
\na \* v =  $\frac{1}{|K|} \int_{K} \alpha \lambda_{i} dx = \alpha/4$ 

PDE Project Course 02/03 – p. 15/54

# Access le vels

ó

 $\bullet$ 

PDE Project Course 02/03 – p. 16/54

#### **Three levels**

- •• Simple C/C++ interface for the user who just wants to solve an equation with specified geometry and boundary conditions.
- New algorithms are added at *module level* by the developer or advanced user.
- Core features are added at kernel level.

#### **Poisson's equation: user level**

```
#include <dolfin.h>
int main(int argc, char **argv)
\{dolfin_set_problem("poisson");
```

```
dolfin_set_parameter("output file", "poisson.dx");
dolfin set parameter("grid file", "tetgrid.inp");
dolfin set parameter("space dimension", 2)
dolfin set boundary conditions(my bc);
dolfin_set_function("source",f);
```

```
dolfin_init(argc,argv);
dolfin solve();
dolfin_end();
```

```
return 0;
}
```
### **Poisson's equation: module level**

```
class EquationPoisson: public Equation{
public:
   EquationPoisson():Equation(3){
       AllocateFields(1);
       field[0] = &;}
    real IntegrateLHS(ShapeFunction &u, ShapeFunction &v){
        return ( u.dx*v.dx + u.dy*v.dy + u.dz*v.dz );
    }
    real IntegrateRHS(ShapeFunction &v){
        return ( f * v );
    }
private:
    LocalField f;
}; PDEPDE Project Course 02/03 - p. 19/54
```
#### **Poisson's equation:module level**

```
void ProblemPoisson::Solve()
{
   EquationPoisson equation;
    SparseMatrix A;
    Vector x,b;
   KrylovSolver solver;
    GlobalField u(grid,&x);
    GlobalField f(grid,"source");
    Discretiser discretiser(grid,equation);
```

```
equation.AttachField(0, &f);
discretiser.Assemble(&A, &b);
solver.Solve(&A,&x,&b);
```

```
u.SetLabel("u","temperature");
u.Save();
```
}

#### **Poisson's equation:kernel level**

```
class Equation{
public:
```
 $\bullet$ 

...

```
Equation(int nsd);
\tilde{\text{Fquation}} \tilde{\text{F}}
```

```
virtual real IntegrateLHS(ShapeFunction &u, ShapeFunction &v) = 0;
virtual real IntegrateRHS(ShapeFunction &v) = 0;
```

```
void UpdateLHS(FiniteElement *element);
void UpdateRHS(FiniteElement *element);
void AttachField(int i, GlobalField *globalfield);
```
# Input / output

 $\bullet$  $\blacksquare$ 

PDE Project Course 02/03 – p. 22/54

# **Input / output**

۰

The solver (DOLFIN) is the key part in the larger system containing also pre- and post-processing:

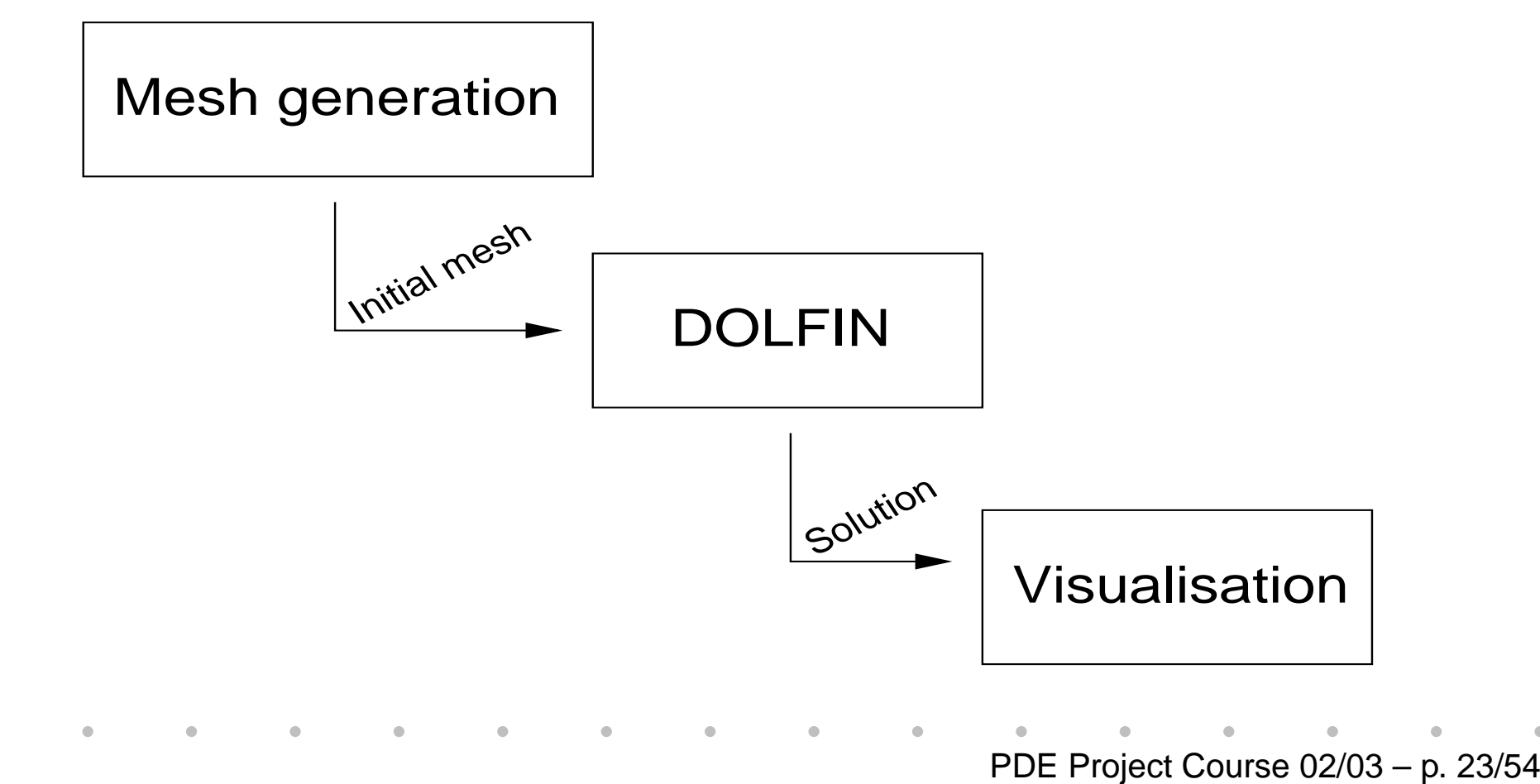

# **Input / output**

۰

- •• OpenDX: free open-source visualisation program based on IBM:s Visualization Data Explorer.
- MATLAB: commercial software (2000 Euros)
- GiD: commercial software (570 Euros)

Poisson's equation:

$$
-\Delta u(x) = f(x), \quad x \in \Omega,\tag{3}
$$

on the unit square  $\Omega=(0,1)\times(0,1)$  with the source term  $f$  localised to the middle of the domain.

Grid generation with **GiD** and visualisation using the pdesurf command in **MATLAB**.

۰

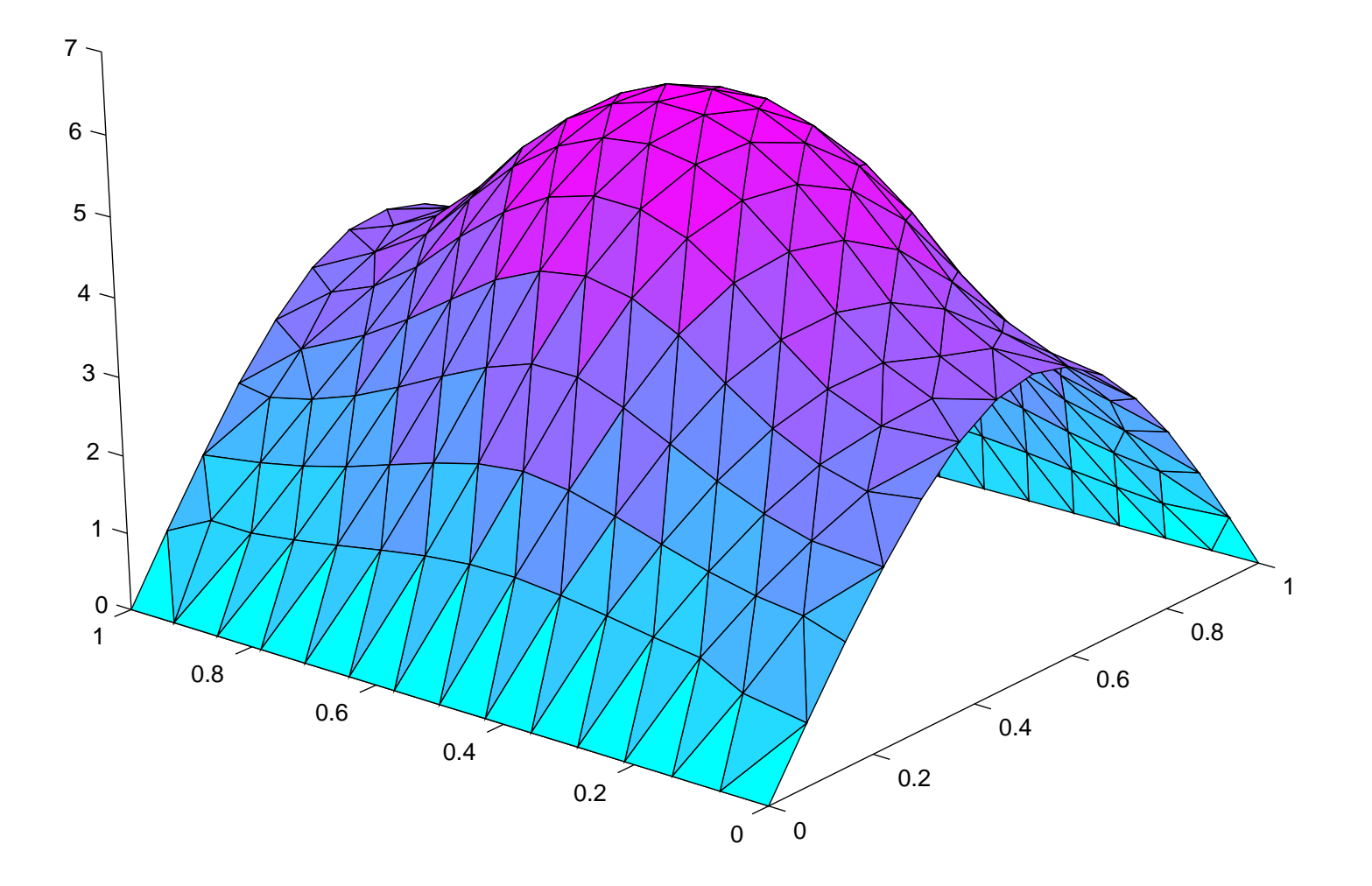

PDE Project Course 02/03 – p. 26/54

Convection–diffusion:

 $\bullet$ 

$$
\dot{u} + b \cdot \nabla u - \nabla \cdot (\epsilon \nabla u) = f,\tag{4}
$$

with  $b=(-10,0),\,f=0$  and  $\epsilon=0.1$  around a hot dolphin.

Grid generation with **MATLAB** and visualisation using contour lines in **GiD**.

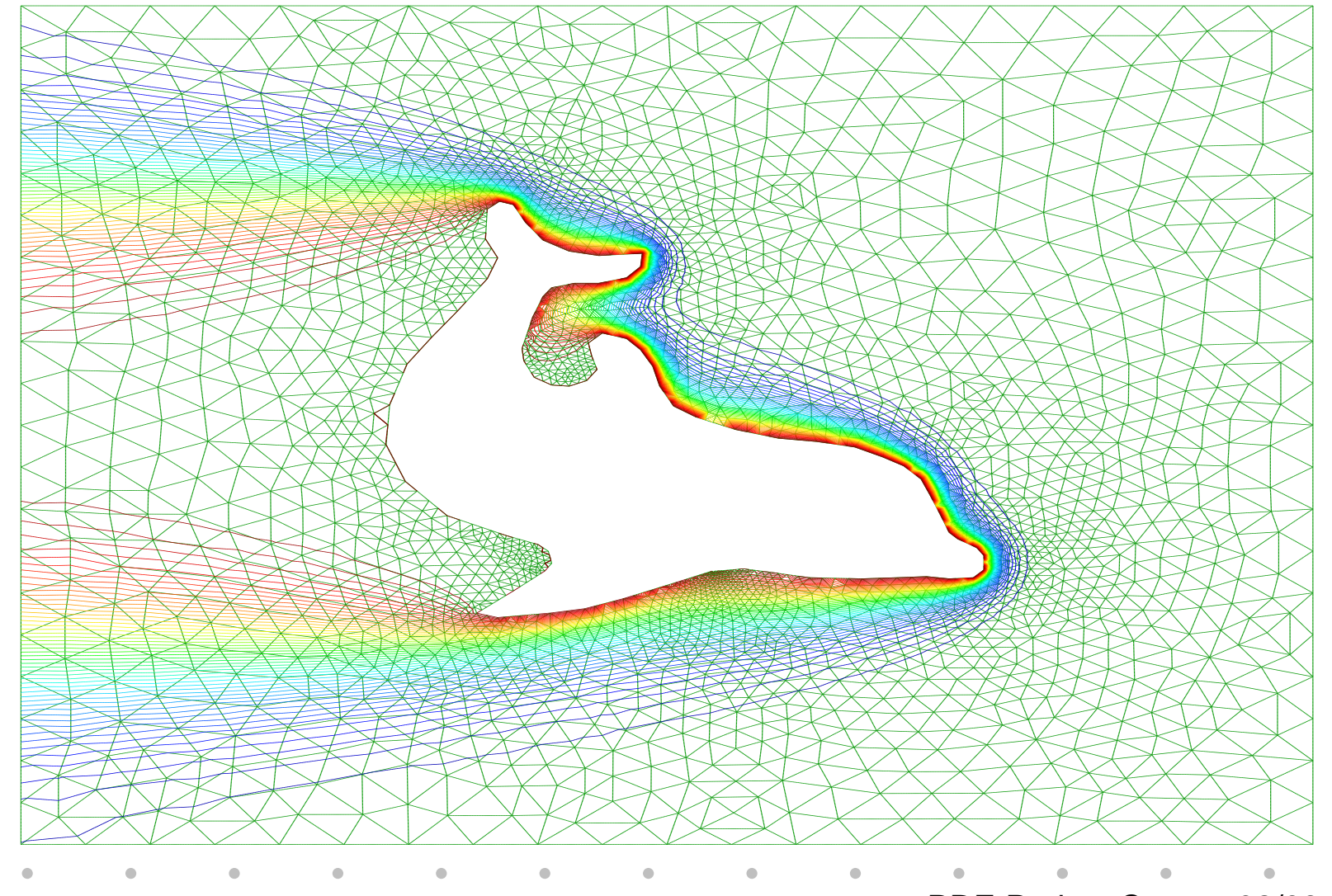

PDE Project Course 02/03 – p. 28/54

Incompressible Navier–Stokes:

$$
\dot{u} + u \cdot \nabla u - \nu \Delta u + \nabla p = f,
$$
  

$$
\nabla \cdot u = 0.
$$
 (5)

Visualisation in **OpenDX** of the isosurface for the velocity in <sup>a</sup> computation of transition to turbulence in shear flow on <sup>a</sup> mesh consisting of 1,600,000 tetrahedral elements.

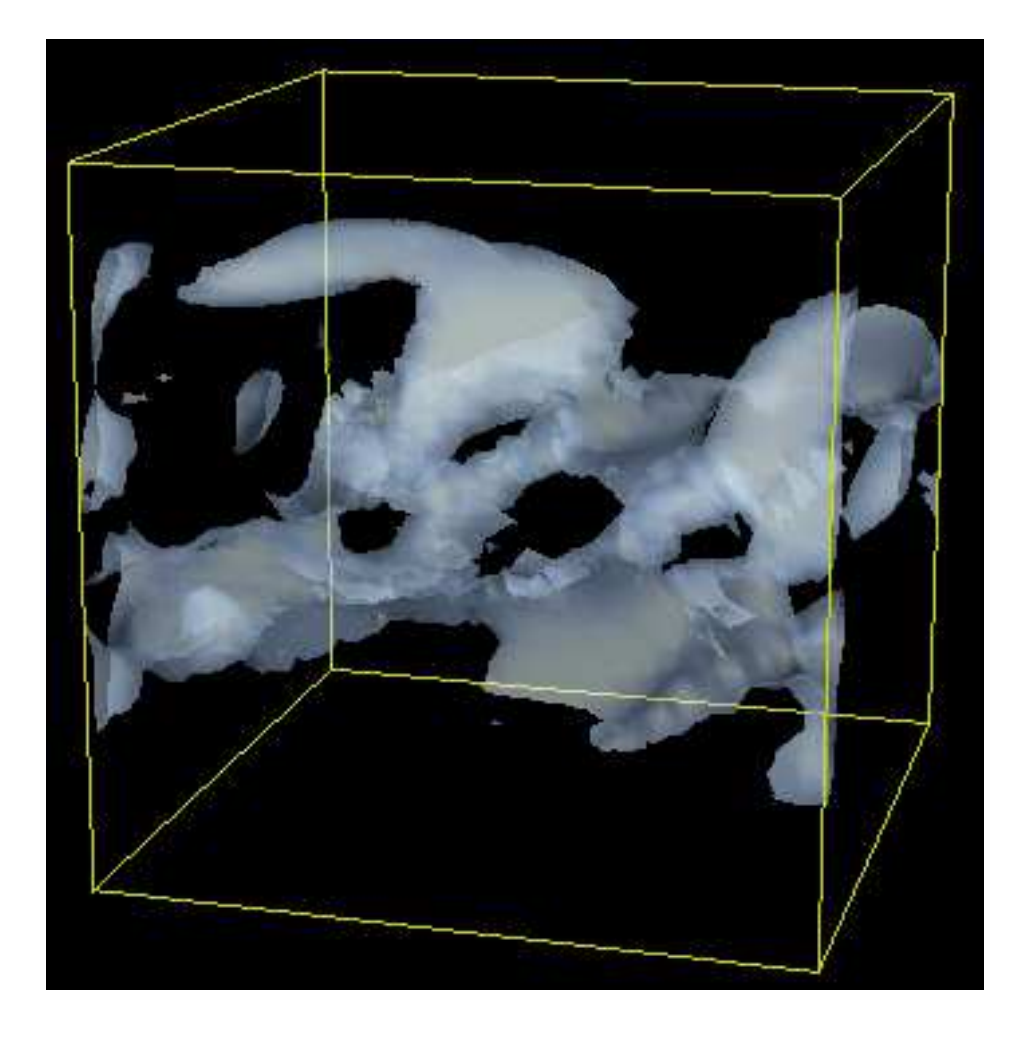

PDE Project Course 02/03 – p. 30/54

# Organisation of the code

 $\bullet$ 

PDE Project Course 02/03 – p. 31/54

### **Organisation of the code**

doc

src/io

src/la

src/fem

[src/](#page-35-0)grid

src[/](#page-36-0)init

src/test

src/utils

src[/](#page-37-0)common

src/config

src/modules/navier-stokes

[src/modules/poi](#page-38-0)sson

src/problems/navier-stokes/benchmark

src/problems/navier-stokes/jet

src/problems/navier-stokes/...

[src/problems/poi](#page-39-0)sson

[data/g](#page-40-0)rids

#### **src/io**

 $\triangle$  $\bullet$ 

> Display TerminalCurses Value Input Output inp.h opendx.h matlab.h gid.h «

<span id="page-32-0"></span> $\blacksquare$ 

#### **src/la**

<span id="page-33-0"></span>[Vect](#page-44-0)or DenseMatrix[SparseMatr](#page-45-0)ix DirectSolver [SISolv](#page-43-0)er [KrylovSolv](#page-42-0)er

#### **src/fem**

 $\qquad \qquad \blacksquare$  $\bullet$ 

> [Di](#page-47-0)scre[t](#page-47-0)iser[Equa](#page-46-0)tion EquationSystem FiniteElementFunctionSpace GlobalFieldLocalField[P](#page-48-0)roblemShapeFunction TetLinFunctionTetLinSpace TriLinFunction

TriLinSpace

<span id="page-34-0"></span> $\bullet$ 

#### «

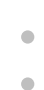

 $\triangle$ 

#### **src/grid**

[Gr](#page-41-0)idCell CellType Node Point TetrahedronTriangle

<span id="page-35-0"></span>«

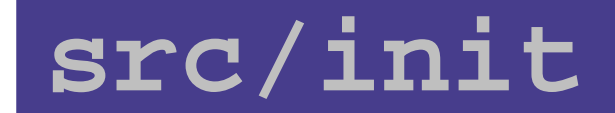

#### [dolfin](#page-51-0).h dolfin.C

«

 $\triangle$ 

<span id="page-36-0"></span>PDE Project Course 02/03 – p. 37/54

#### **src/common**

<span id="page-37-0"></span>Parameter [ParameterLi](#page-49-0)st Settings Globals

#### **src/modules/poisson**

EquationPoisson ProblemPoisson

«

<span id="page-38-0"></span>PDE Project Course 02/03 – p. 39/54

#### **src/problems/poisson**

#### [main](#page-52-0).C

<span id="page-39-0"></span>«

 $\triangle$ 

#### **data/grids**

#### tetgrid\_1\_1\_1.inp tetgrid\_4\_4\_4.inp tetgrid\_8\_8\_8.inp tetgrid\_24\_8\_8.inp

.. .

<span id="page-40-0"></span>«

## **Grid**

 $\qquad \qquad \blacksquare$  $\bullet$  $\qquad \qquad \blacksquare$ 

...

<span id="page-41-0"></span> $\blacksquare$ 

**. 《** 

```
class Grid{
public:
   ...
  void Init();
  void Clear();
  int GetNoNodes();
  int GetNoCells();
  Node* GetNode(int node);
  Cell* GetCell(int cell);
  void Read(const char *file);
  void Write(const char *file);
```
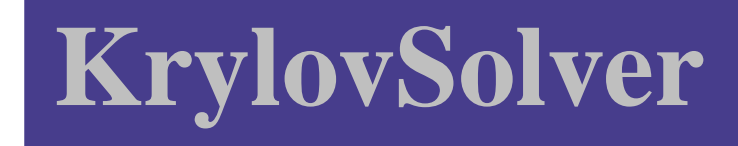

```
class KrylovSolver{
public:
```

```
KrylovSolver();
˜KrylovSolver(){}
```
...

«

 $\triangle$ 

```
void SetMethod( KrylovMethod km );
```

```
void Solve(Vector* x, Vector* b);
void SolveCG(Vector* xvec, Vector* b);
void SolveGMRES(Vector* xvec, Vector* b);
```
<span id="page-42-0"></span>PDE Project Course 02/03 – p. 43/54

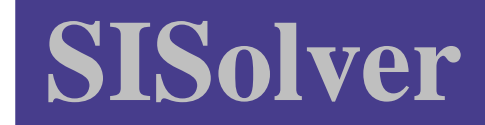

 $\triangle$ 

```
class SISolver{
public:
```

```
SISolver();
˜SISolver(){}
```

```
void Solve(SparseMatrix *A, Vector *x, Vector *b);
```

```
private:
```
<span id="page-43-0"></span>...

«

```
void IterateRichardson
                        (SparseMatrix *A, Vector *x, Vector *b);void IterateJacobi
                        (SparseMatrix *A, Vector *x, Vector *b);void IterateGaussSeidel (SparseMatrix *A, Vector *x, Vector *b);
void IterateSOR
                        (SparseMatrix *A, Vector *x, Vector *b);
```
 $\bullet$ 

#### **Vector**

class Vector{ public:

«

 $\bullet$ 

 $\bullet$ 

 $\bullet$ 

<span id="page-44-0"></span> $\bullet$ 

```
Vector (int n);
˜Vector ();
void Add (real a, Vector *v);
real Dot (Vector *v);
real Norm ();
 ...
```
# **SparseMatrix**

```
class SparseMatrix{
public:
```
...

<span id="page-45-0"></span> $\bullet$ 

«

 $\bullet$ 

 $\qquad \qquad \blacksquare$  $\bullet$ 

```
SparseMatrix (int m, int n, int *ncols);
˜SparseMatrix ();
```

```
void Mult(Vector* x, Vector* Ax);
```
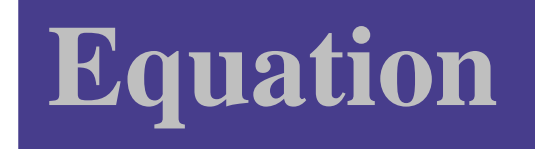

 $\triangle$  $\bullet$ 

> class Equation{ public:

> > ...

<span id="page-46-0"></span>«

Equation(int noeq, int nsd);

virtual real IntegrateLHS(TrialFunction &u, TestFunction &v) <sup>=</sup> 0; virtual real IntegrateRHS(TestFunction &v) <sup>=</sup> 0;

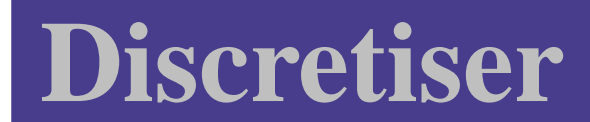

 $\triangle$ 

```
class Discretiser{
public:
```
...

<span id="page-47-0"></span>«

```
Discretiser(Grid *grid, Equation *equation);
˜Discretiser();
```

```
void AssembleLHS(SparseMatrix *A);
void AssembleRHS(Vector *b);
```
#### **Problem**

 $\blacksquare$  $\blacksquare$  $\qquad \qquad \blacksquare$ 

> class Problem{ public:

> > ...

<span id="page-48-0"></span>«

```
Problem(Grid *grid);
˜Problem();
```

```
virtual const char *Description() = 0;
```

```
virtual void Solve() = 0;
```
#### **ParameterList**

```
class ParameterList{
public:
```
...

 $\triangle$ 

...

<span id="page-49-0"></span>«

void Add(const char \*identifier, Type type, ...); void Set(const char \*identifier, ...); void Get(const char \*identifier, ...);

void Save(const char \*filename); void Load(const char \*filename);

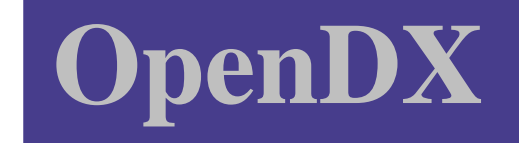

 $\bullet$  $\bullet$  $\qquad \qquad \blacksquare$ 

> class OpenDX{ public:

> > ...

«

OpenDX (const char \*filename, int n, ...); ˜OpenDX ();

void SetLabel (int component, const char \*label); void AddFrame (Grid \*grid, Vector \*u, real t);

#### **dolfin.h**

 $\mathcal{R}$ 

```
void dolfin_init (int argc, char **argv);
void dolfin_end ();
void dolfin_solve ();
```
void dolfin\_set\_problem (const char \*problem); void dolfin\_set\_parameter (const char \*identifier, ...); void dolfin\_get\_parameter (const char \*identifier, ...); void dolfin\_save\_parameters (const char \*filename); void dolfin\_load\_parameters (const char \*filename);

void dolfin\_set\_boundary\_conditions (dolfin\_bc  $(*bc)$  (real x, real y, real z, int node, int component));

void dolfin\_set\_function

<span id="page-51-0"></span>(const char \*identifier, real (\*f)(real x, real y, real z, real t);

#### **main.C**

{

<span id="page-52-0"></span>«

```
#include <dolfin.h>
```

```
int main(int argc, char **argv)
```

```
kw_set_problem("poisson");
```

```
kw_set_parameter("problem description", "Poisson's equation on the unit cu
kw_set_parameter("grid file", "../../../data/grids/tetgrid_4_4_4.
kw_set_parameter("output file prefix", "poisson");
```

```
kw_init(argc,argv);
kw_solve();
kw_end();
```

```
return 0;
}
```
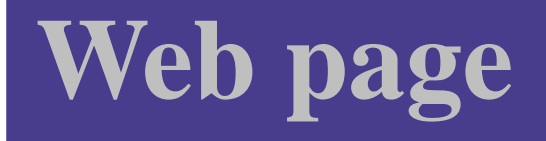

۰

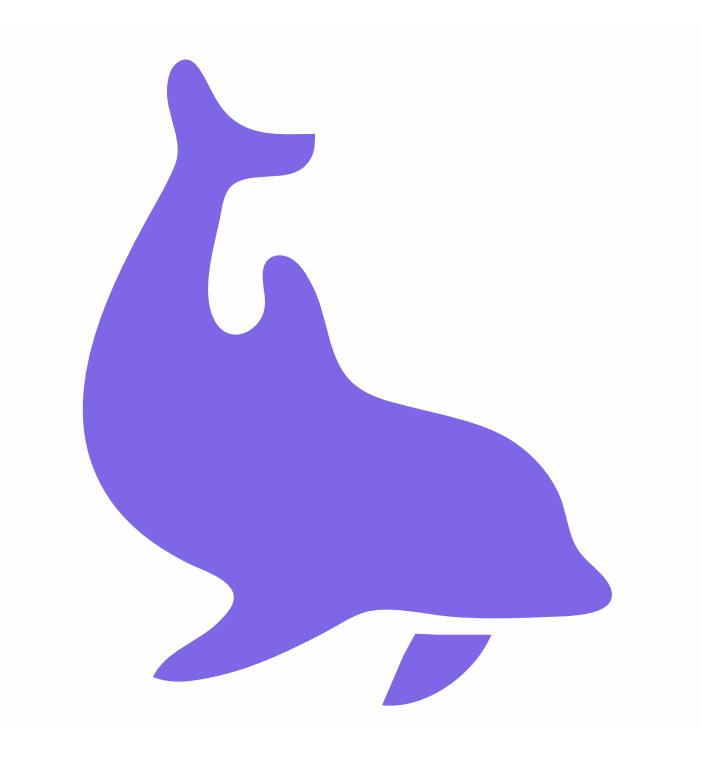

- www.phi.chalmers.se/dolfin
- www.freshmeat.net/projects/dolfin

PDE Project Course 02/03 – p. 54/54